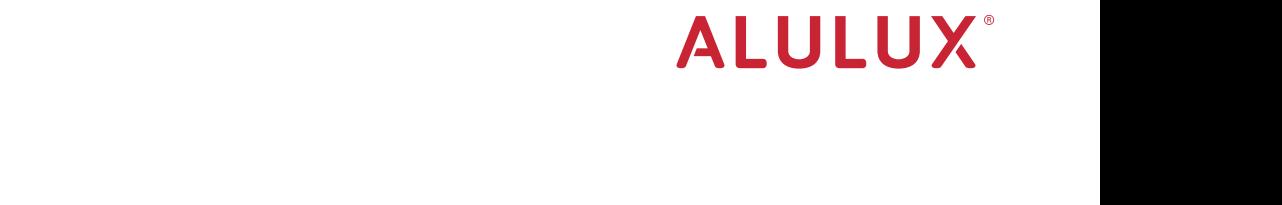

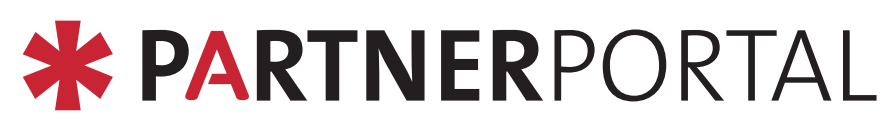

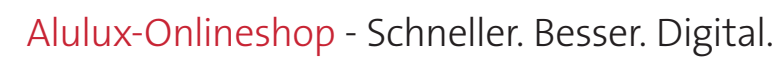

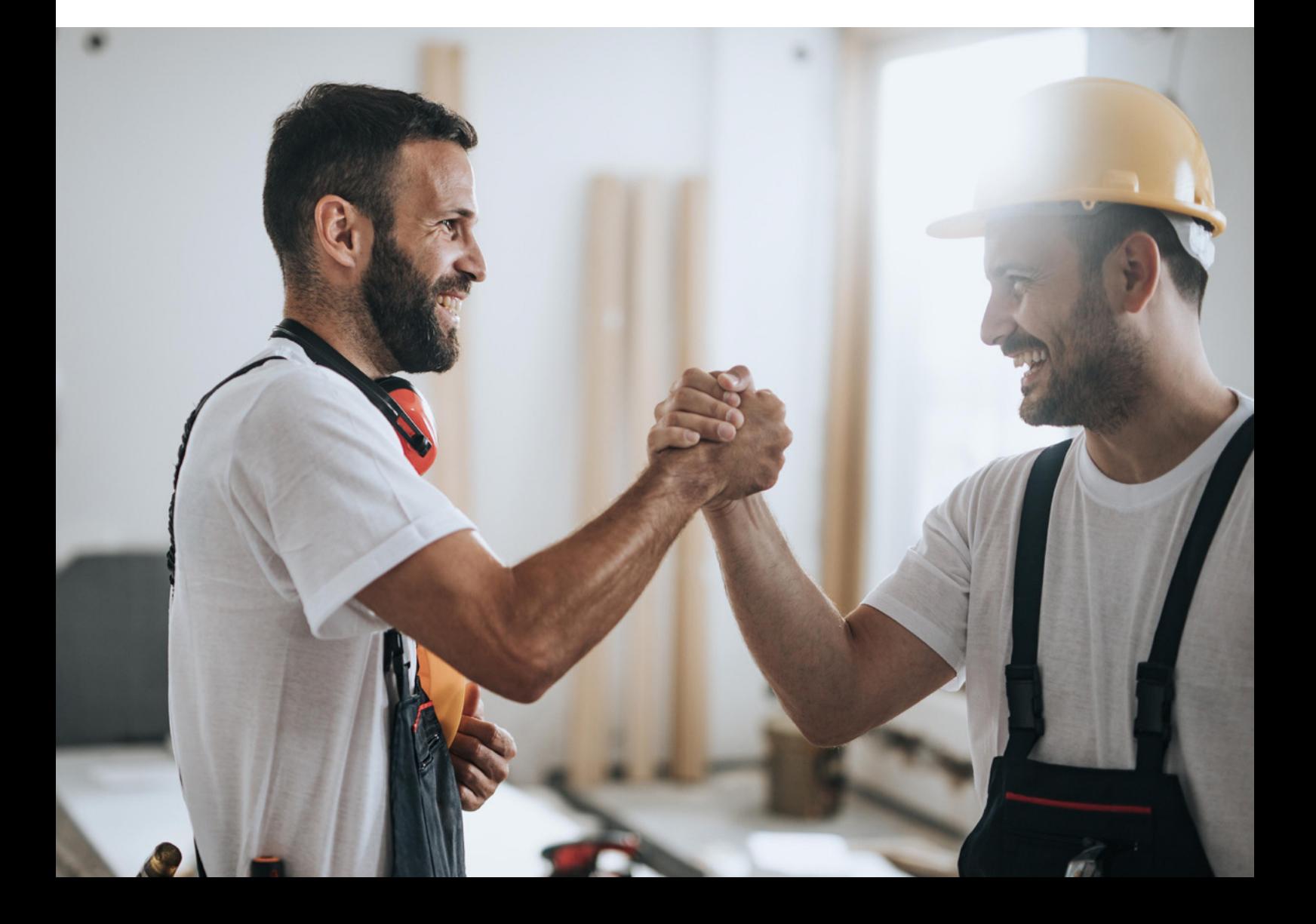

# Willkommen im neuen Alulux-Partnerportal

# **\* PARTNERPORTAL**

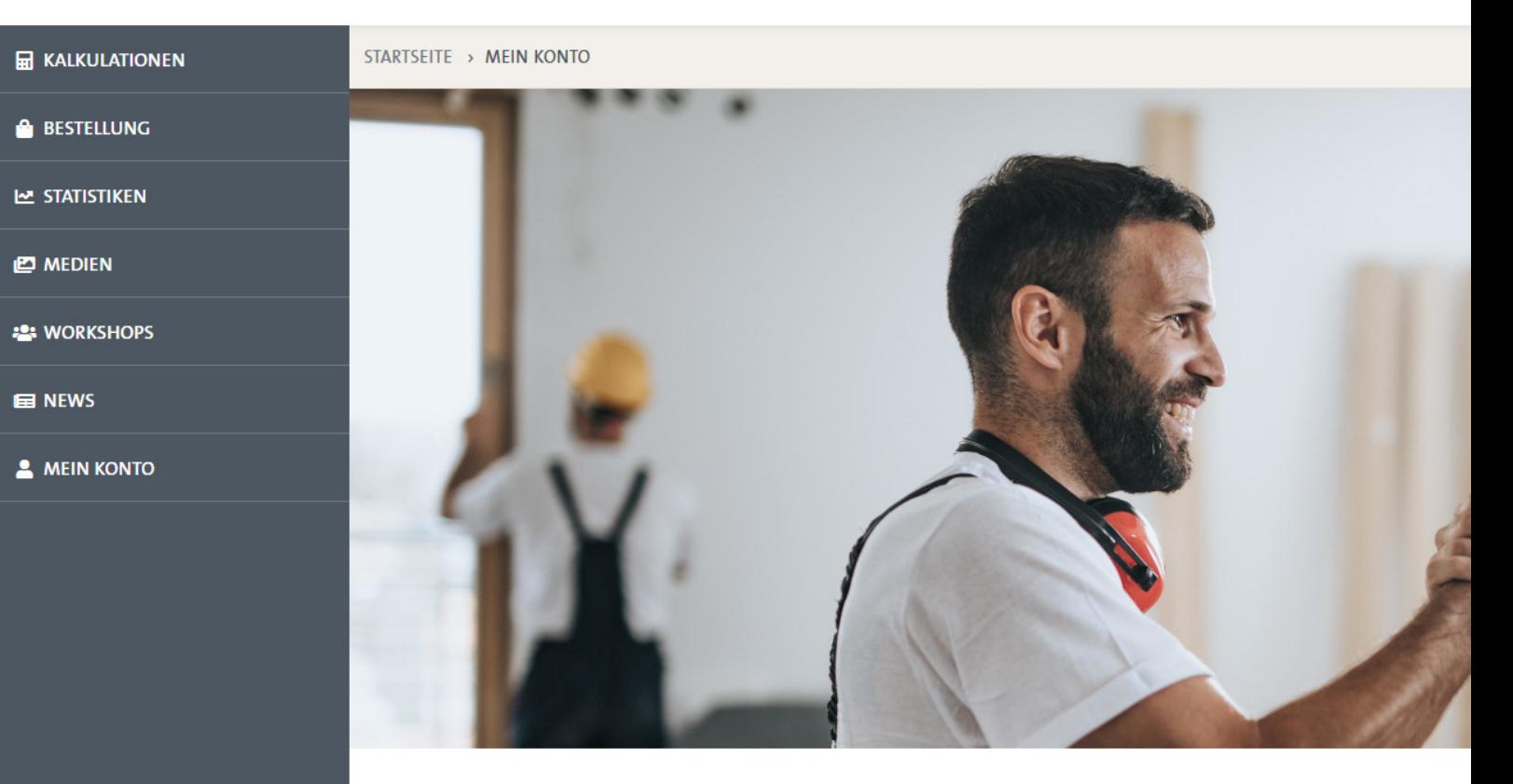

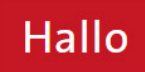

# Dies ist Ihr persönliches Dashboard

Ihre letzten Kalkulationen

#### $DE \sim$ **□** Logout

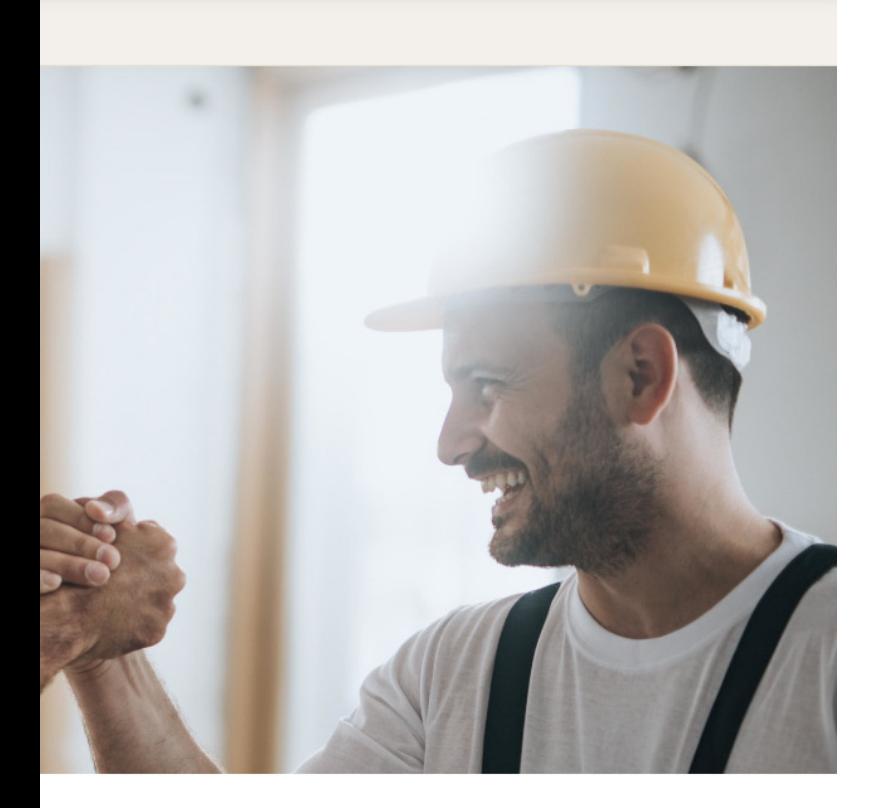

Mit unserem Partnerportal geben wir Ihnen die Möglichkeit, immer und überall Zugriff auf die Alulux-Produktwelt zu haben.

Egal ob Sie eine Kalkulation, ein Endkundenangebot erstellen oder eine Bestellung auslösen möchten – das Alulux Partnerportal wird Sie hier unterstützen.

Zudem finden Sie dort in Zukunft wichtige News, verkaufsfördernde Dokumente, Einbauanleitungen und Unterlagen für Sie - für Ihre tägliche Arbeit – zum Download oder zur Ansicht.

**Gemeinsam geben wir alles** – um voller Leidenschaft und mit immer neuen Ideen besondere Momente zu ermöglichen.

Ihre Benutzerdaten

# Das neue **Alulux-Partnerportal!** Es erwartet Sie ...

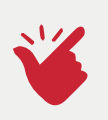

### **Bedienung**

Einfach und unkompliziert ans Ziel. Erstellung von Kalkulationen und Endkundenangeboten in wenigen Schritten mit Plausibitätsprüfung der Produkte bei der Anwendung.

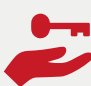

# **Zugänge**

Jeder Mitarbeiter eines Fachhandelsunternehmens kann das Alulux-Partnerportal nutzen und einen Zugang erhalten. Arbeiten 24/7 möglich.

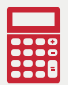

# **Kalkulationen**

- Kalkulation für Bauvorhaben anlegen und kopieren, von einfach bis komplex, mit wenig Aufwand.
- Aus den Kalkulationen Angebote mit Aufschlag und Rabatten für den Endkunden, Bauherren und Renovierer einfach und unkompliziert erfassen.
- Kalkulationen jederzeit durch Filter und Suchfunktion zum Bauvorhaben einsehbar.

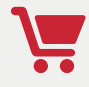

# **Bestellungen**

Immer und jederzeit verfügbar: Ihre Bestellungen werden auf technische Machbarkeit und Plausibilität vom Konfigurator geprüft.

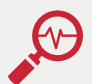

# **Statistiken**

Übersichtlichen Einblick zur Umsatzentwicklung u.a. Vergleich des Umsatzes in den letzten drei Jahren.

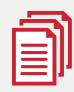

# **Medien**

Alles an einem Ort und immer aktuell. In der Mediaarea sind alle unterstützenden Unterlagen rund um die Alulux-Produkte jederzeit abrufbar und zum Download verfügbar.

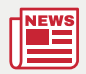

# **News**

Immer auf dem aktuellen Stand mit Information rund um Alulux, Produkte und Aktionen.

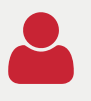

# **Mein Konto**

Alle Unternehmensdaten im Überblick und anpassbar.

# **Schritt für Schritt** zum gewünschten Produkt ...

#### **1. Schritt - Neue Kalkulation anlegen**

Kommission eingeben und eine Kalkulation starten. Eine Kalkulation kann mehrere Konfigurationen von einem und/oder mehreren Produkten enthalten.

# **2. Schritt - Produkt konfigurieren**

Aus dem Produktkatalog das für Sie passende Produkt wählen und konfigurieren.

### **3. Schritt - Schnell-Konfigurator**

Konfigurierte Produkte kopieren und nur kleine Anpassungen im Schnell-Konfigurator vornehmen.

### **4. Schritt - Endkundenangebot erstellen**

Aus der von Ihnen erstellten Kalkulation mit mehreren Positionen kann ein Angebot für Ihren Endkunden erstellt werden. Sie können einen Preisaufschlag für alle Positionen und auch für einzelne Positionen kalkulieren sowie Rabatte geben. In den freien Positionen können individuelle Kosten wie z.B. Montage kalkuliert werden.

# **5. Schritt - Bestellung ausführen**

Gehen Sie in die von Ihnen angelegte Kalkulation und führen Sie von dort die Bestellung durch.

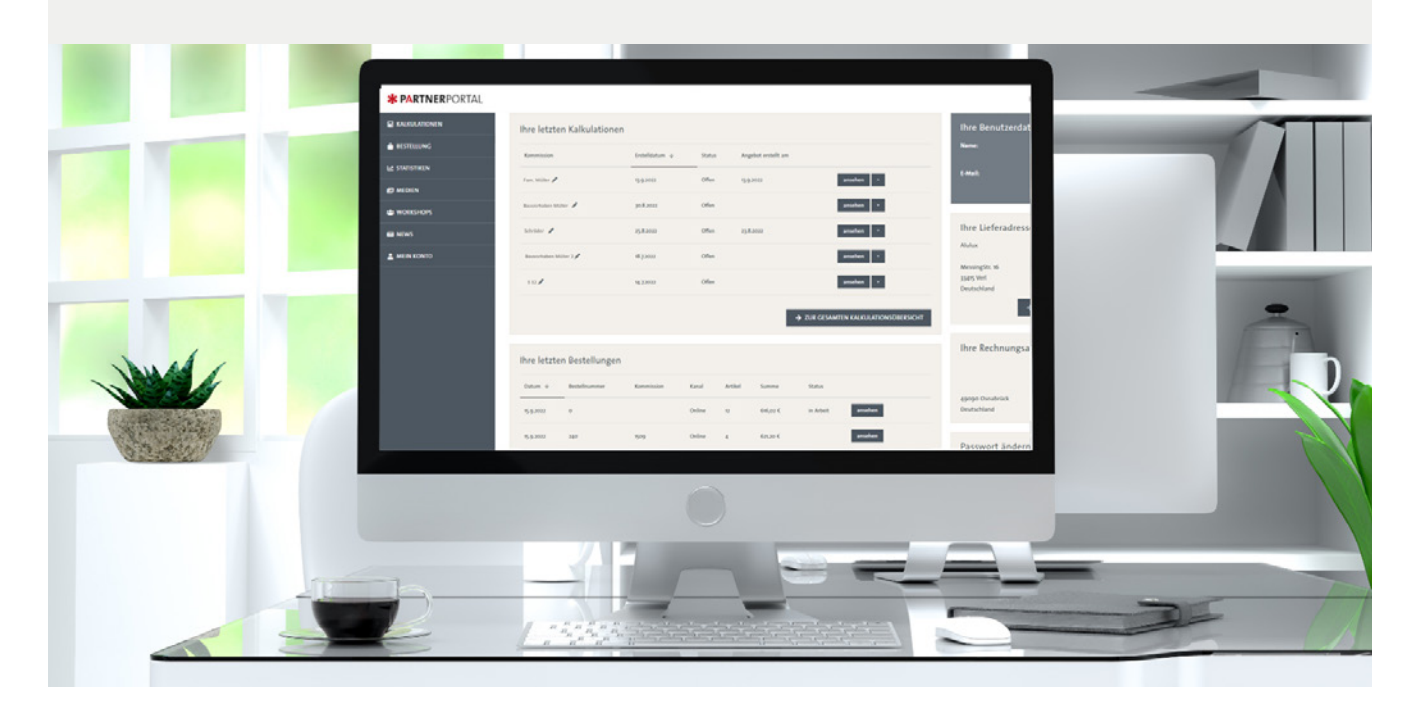

# Ihr **Zugang** zum Partnerportal, mit integriertem Shop

# **Die Registrierung**

Registrieren Sie sich jetzt für einen dauerhaften Zugang. Die Registrierung erfolgt online.

# **Der Registrierungsprozess**

• Folgen Sie dazu einfach dem unten aufgeführten Link oder registrieren Sie sich über Ihr Smartphone mithilfe des **QR-Codes.**

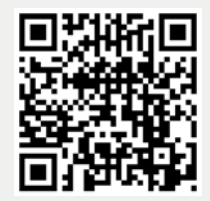

https://www.alulux.de/partner/registrierung/

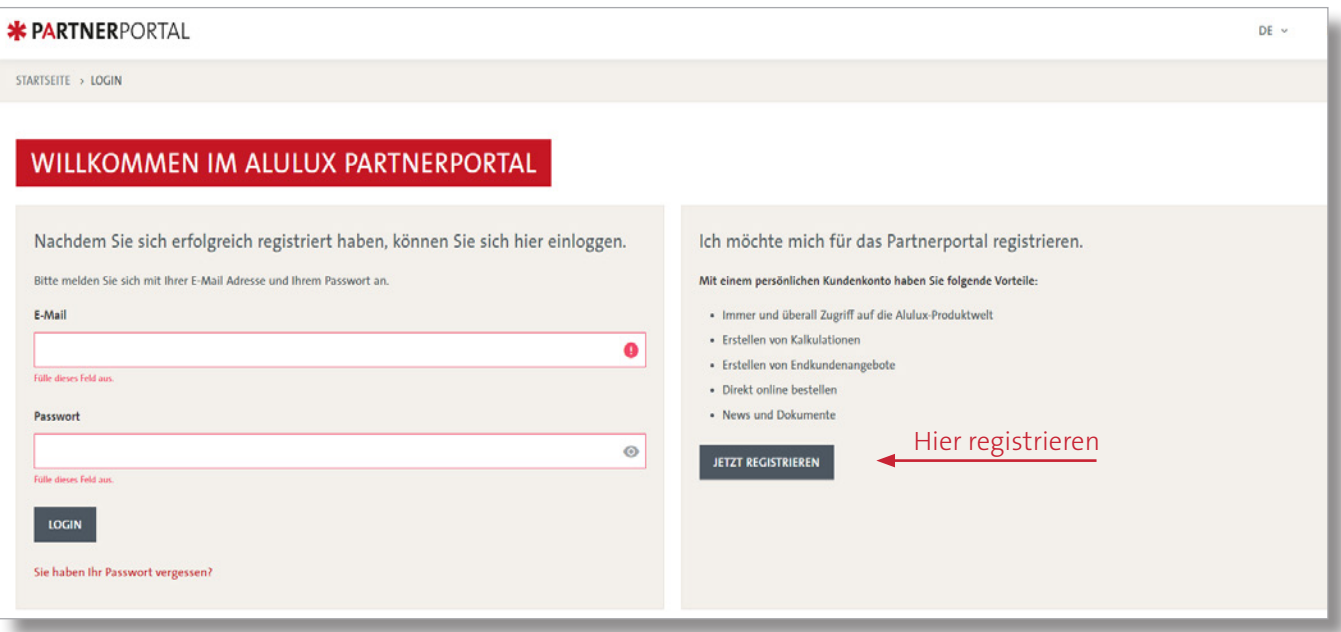

# **Der Registrierungsprozess**

- Die **verantwortliche Person** in Ihrem Fachbetrieb muss sich und die **Mitarbeiter** offiziell über die Alulux-Partnerportal-Landingpage registrieren (Link und QR-Code siehe Seite zuvor).
- Das ausgefüllte Formular wird automatisch an den zuständigen Alulux-Innendienst gesendet.
- Dieser schaltet die angegebenen Personen aus der Registrierung frei.
- Sie erhalten eine E-Mail Ihres zuständigen Ansprechpartners mit den Link zum Login.
- Sie vergeben selbst ein Passwort für das Partnerportal.

#### Vertrauen ist das A und O

Ihr Vertrauen ist uns wichtig, daher möchten wir auch vertrauensvoll mit Ihren persönlichen Daten umgehen.

Wenn Sie im Partnerportal eingeloggt sind, erhalten Sie eine Übersicht Ihrer Einkäufe bei Alulux, sowie Ihre individuell hinterlegten Preiskonditionen. Zudem werden alle Produktkonfigurationen automatisch mit Ihren Konditionen kalkuliert. Bitte teilen Sie uns aus diesem Grund, Ihre Kontaktdaten und die Ihres Teams mit.

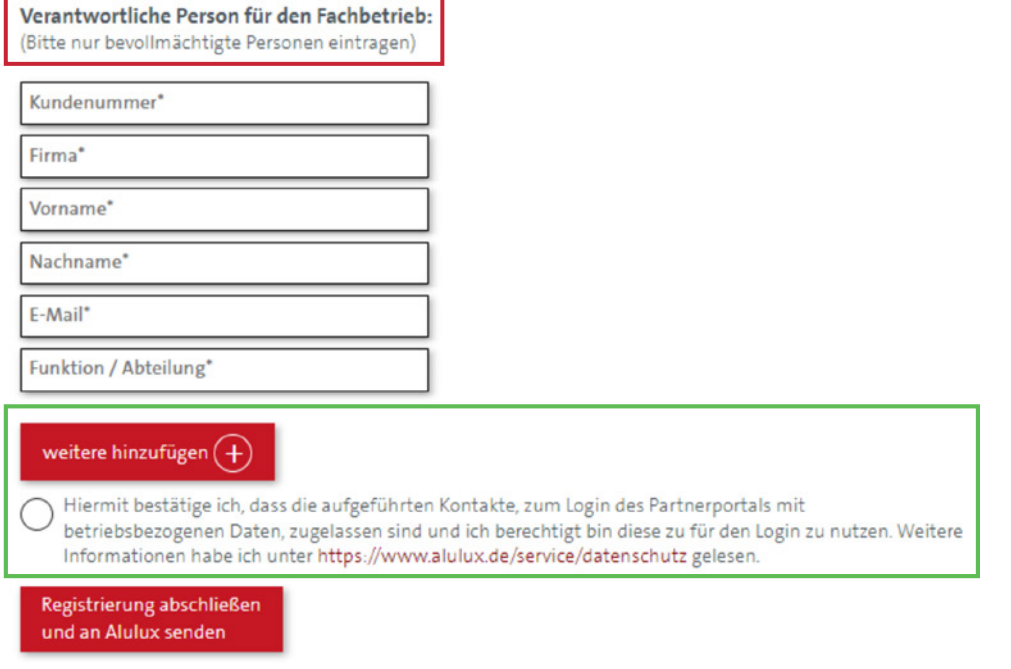

#### **Herzlich Willkommen im Alulux-Partnerportal!**

Wir freuen uns, mit Ihnen zusammen den nächsten Schritt der Digitalisierung zu gehen!

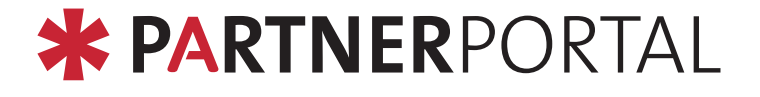

# **ALULUX**\*

#### www.alulux.de

© Das Copyright für veröffentlichte, von der Alulux GmbH selbst erstellte Objekte bleibt allein bei der Alulux GmbH. Eine Vervielfältigung oder Verwendung solcher Grafiken, Bildnisse und Texte in anderen elektronischen oder gedruckten Publikationen ist ohne ausdrückliche Zustimmung der Alulux GmbH nicht gestattet.